# **COMMENT ACCEDER A MON ENT ?**

Mme Roisin et Mme Lefèvre Référentes TICE du collège Jean Fernel referenttice0601471Y@ac-amiens.fr

# **1-Par éduconnect**

**Dans la barre d'adresse du moteur de recherche, saisir educonnect.education.gouv.fr**

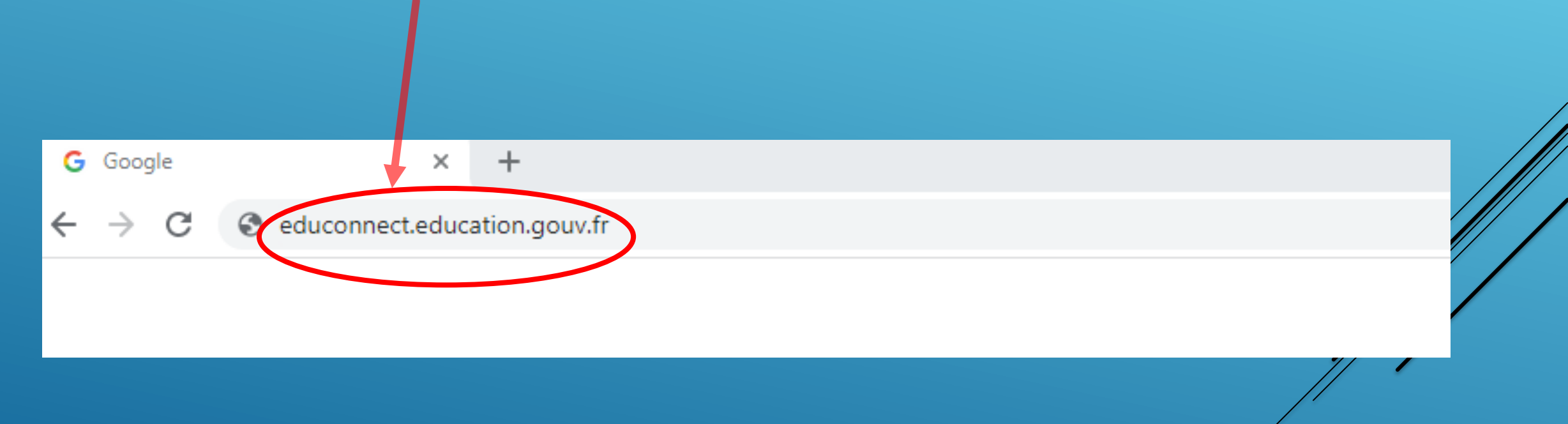

## Sélectionner le profil :

 $\mathbf{A}$ **MINISTÈRE** 

Liberté<br>Égalité<br>Fraternité

**DE L'ÉDUCATION NATIONALE,<br>DE LA JEUNESSE** 

**ET DES SPORTS** 

**ÉduConnect** 

Un compte unique pour les services numériques des écoles et des établissements

### Le compte ÉduConnect peut donner accès :

· aux démarches en ligne, comme la fiche de renseignements, la demande de bourse, etc;

- · à l'espace numérique de travail (ENT) ;
- · au livret scolaire.

### Je sélectionne mon profil

 $\overline{Q}$ 

Représentant légal

ဝ ဝ

**Élève** 

# L'identifiant EDUCONNECT est de la forme : **m.nom35**

(initiale du prénom.nom de famille)

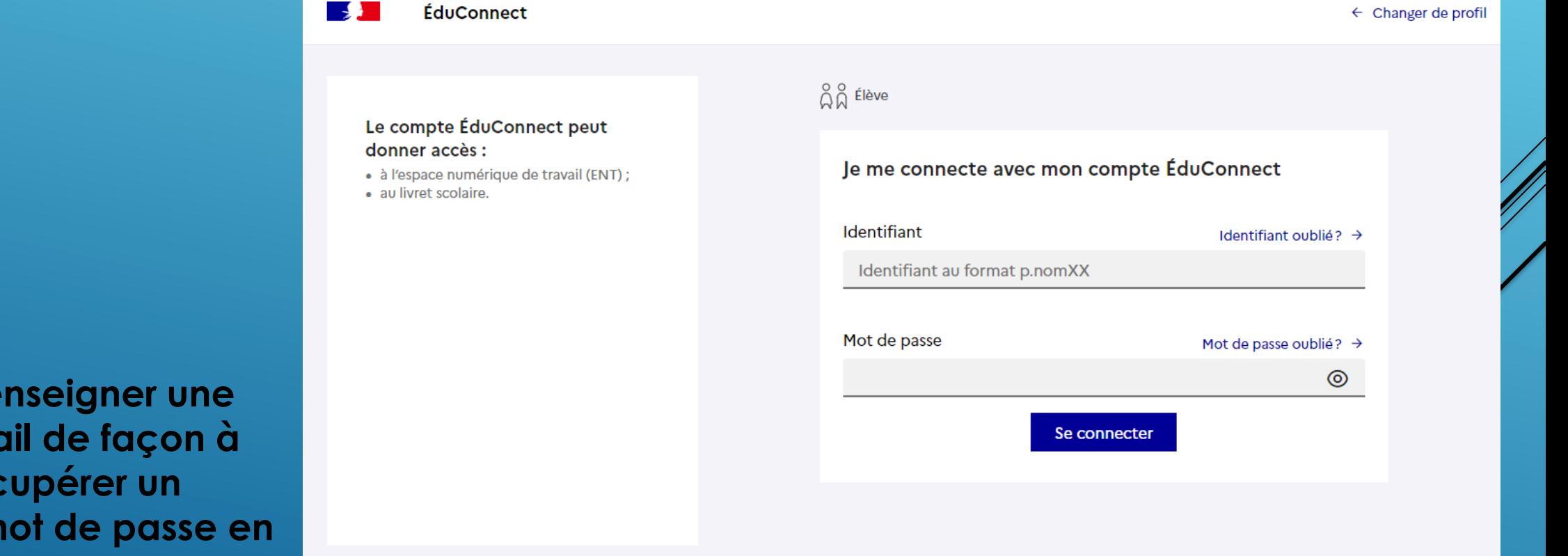

**Penser à renseigner une adresse mail de façon à pouvoir récupérer un nouveau mot de passe en cas d'oubli.**

Accueil **Mes services** 

**NATIONALE**<br>ET DE LA JEUNESSE

A. **MINISTERE**<br>DE L'ÉDUCATION

Laborat<br>Regalair<br>Bostonich

### Fil des évènements

Aucun évènement à venir.

### Vous avez un ou plusieurs enfants scolarisés à l'école élémentaire, au collège ou au lycée...

Prénom - NOM

 $9 - 1 - 1 - 1$ 

#### Vos services en ligne sont dans le menu Mes services.

Scolarité

V Services

Retrouvez sur le portail Scolarité Services toutes les informations dont vous avez besoin pour suivre la scolarité et réaliser rapidement certaines démarches en ligne.

Vous pouvez par exemple...

#### Dès l'école élémentaire

- · Consulter le livret du CP à la 3e et télécharger notamment les diverses attestations présentes
- · Si votre enfant entre en 6e : l'inscrire dans son collège (s'il propose le service)

#### A partir du collège :

- · Vérifier vos informations personnelles ainsi que celles de votre enfant et, si besoin mettre à jour vos données (adresse, téléphone, courriel, etc.)
- · Faire une demande de bourse
- · Suivre la phase d'orientation en fin de 3e
- · ... d'autres services peuvent être proposés par l'établissement de votre enfant

Progressivement, le portail Scolarité Services s'enrichira de nouvelles fonctionnalités pour faciliter votre quotidien.

Vos services en ligne sont dans le menu Mes services.

### Une question, besoin d'aide ?

Assistance Sa

29 Mon compte | 日 Se déconnecter

# Choisissez l'onglet : « Mes services »

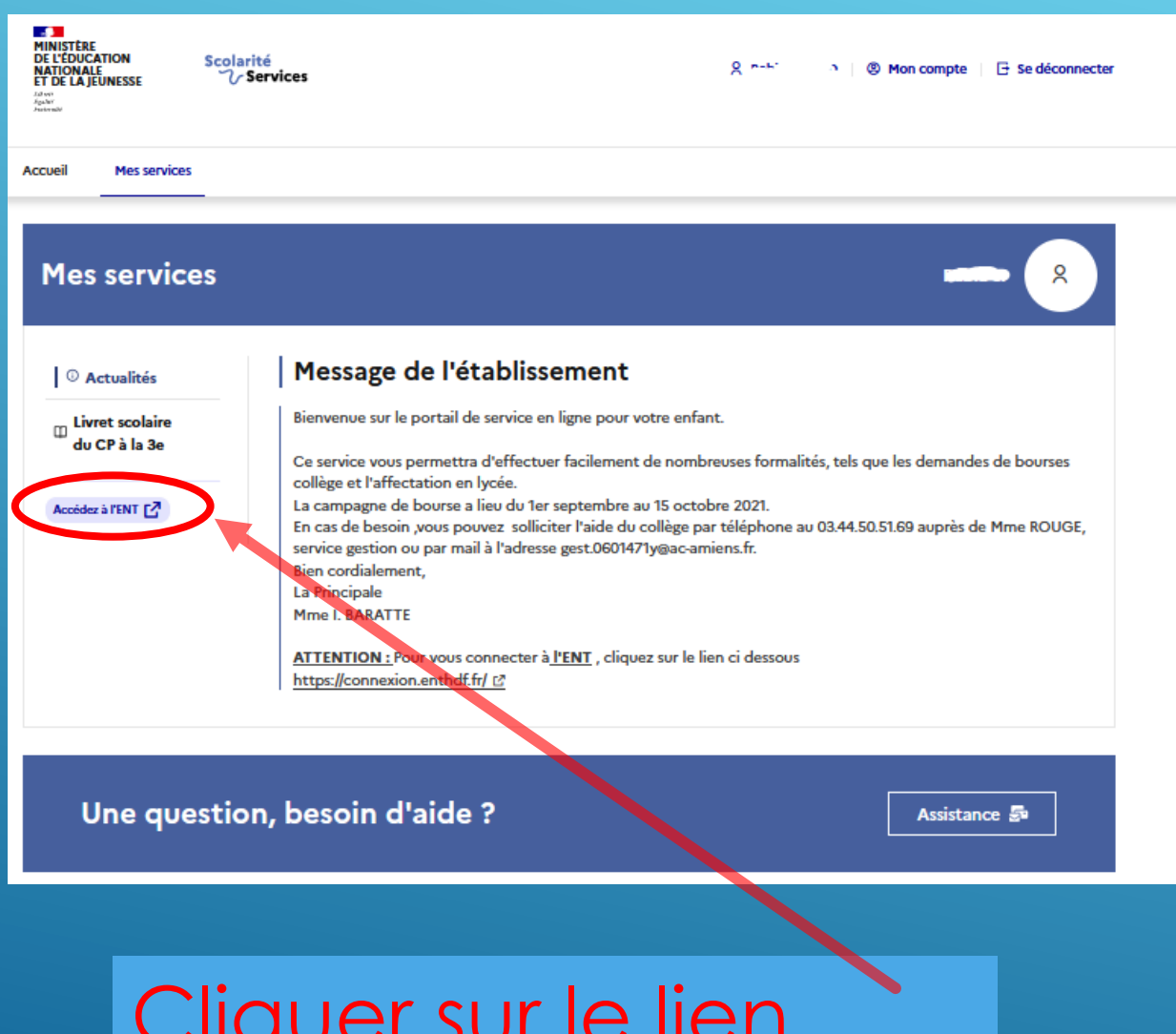

Ce service vous permettra d'effectuer facilement de nombreuses formalités, tels que les demandes de bourses collège et l'affectation en lycée. La campagne de bourse a lieu du 1er septembre au 15 octobre 2021.

En cas de besoin , vous pouvez solliciter l'aide du collège par téléphone au 03.44.50.51.69 auprès de Mme ROUGE, service gestion ou par mail à l'adresse gest.0601471y@ac-amiens.fr. Bien cordialement, La Principale Mme I. BARATTE

Cliquer sur le lien pour vous connecter à l'ENT du collège

# **2-Par la plateforme de l'ENT HDF**

# **Dans la barre du moteur de recherche, saisir ent hdf**

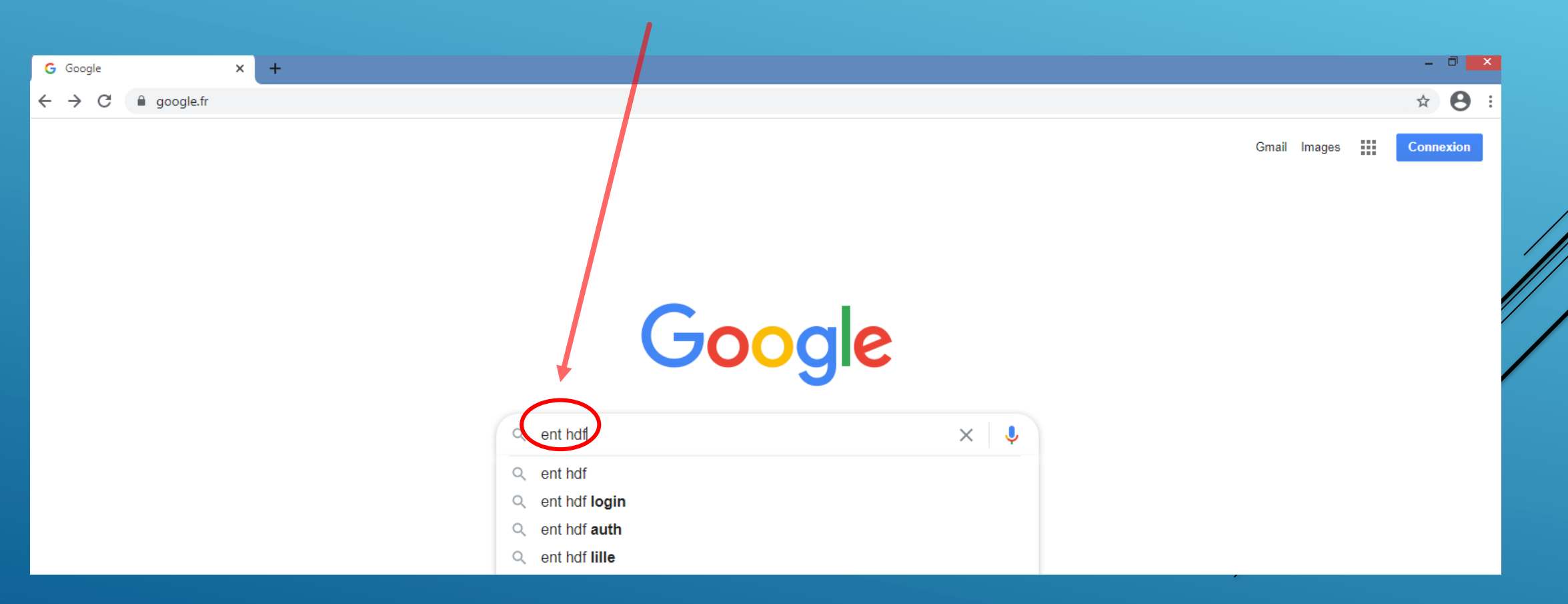

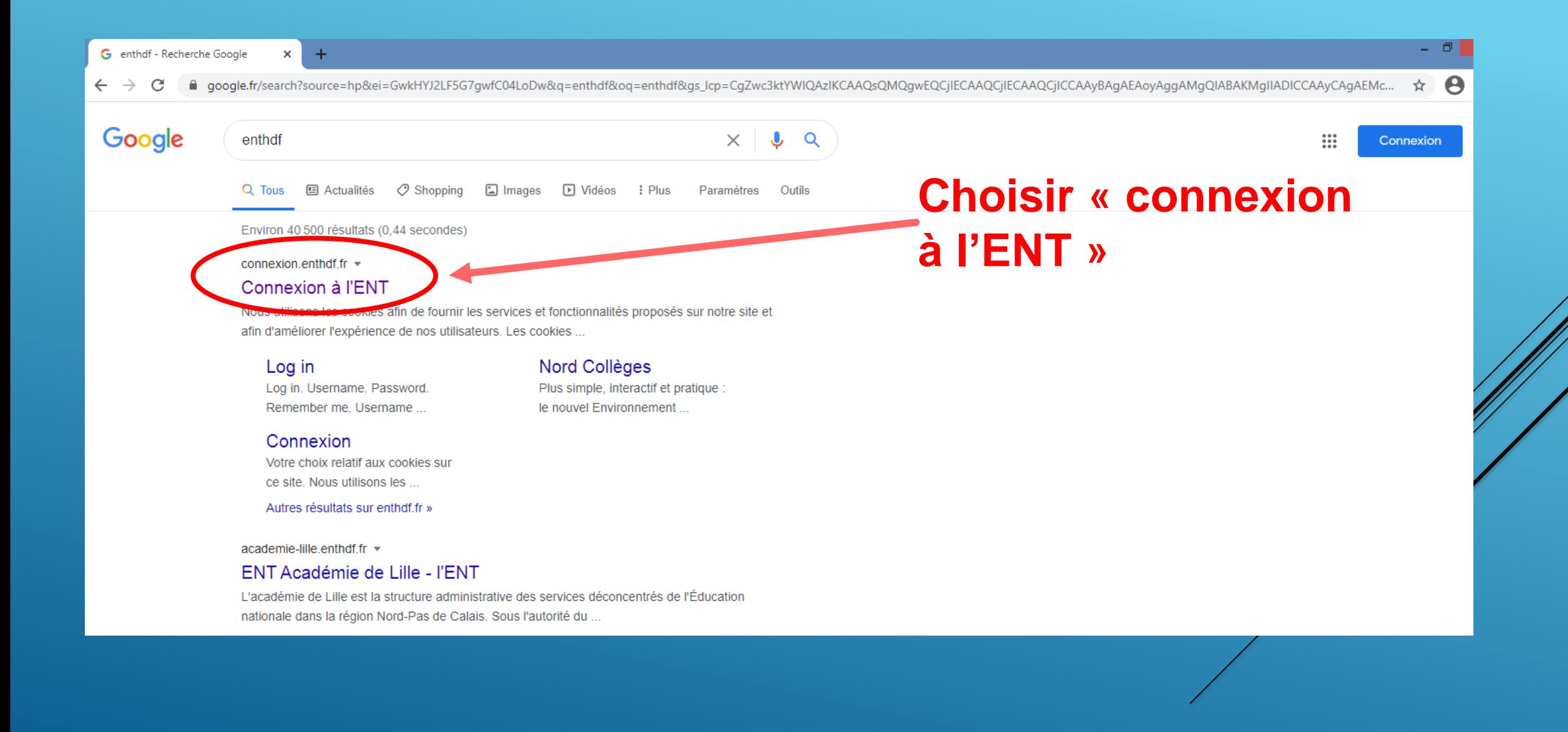

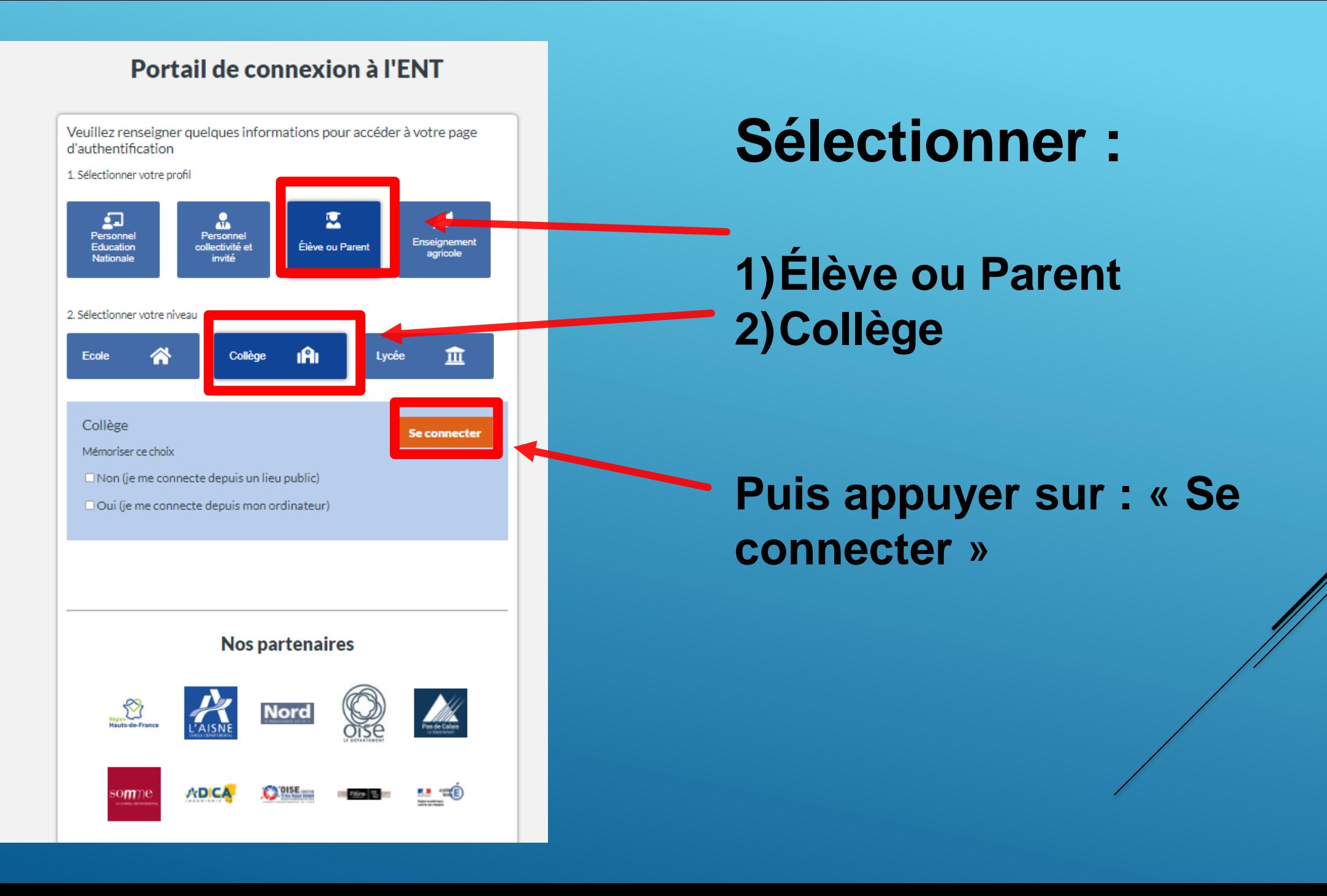

## Sélectionner le profil :

 $\mathbf{A}$ **MINISTÈRE** 

Liberté<br>Égalité<br>Fraternité

**DE L'ÉDUCATION NATIONALE,<br>DE LA JEUNESSE** 

**ET DES SPORTS** 

**ÉduConnect** 

Un compte unique pour les services numériques des écoles et des établissements

### Le compte ÉduConnect peut donner accès :

· aux démarches en ligne, comme la fiche de renseignements, la demande de bourse, etc;

- · à l'espace numérique de travail (ENT) ;
- · au livret scolaire.

### Je sélectionne mon profil

 $\overline{Q}$ 

Représentant légal

ဝ ဝ

**Élève** 

# L'identifiant EDUCONNECT est de la forme : **m.nom35**

(initiale du prénom.nom de famille)

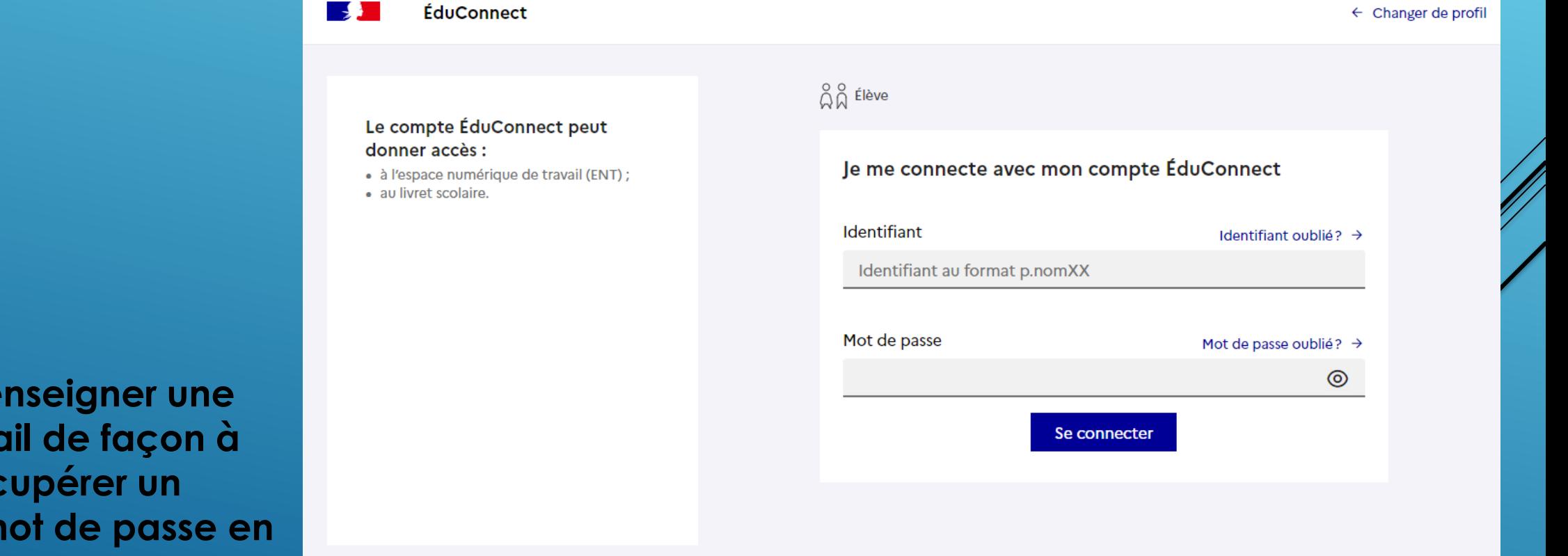

**Penser à renseigner une adresse mail de façon à pouvoir récupérer un nouveau mot de passe en cas d'oubli.**

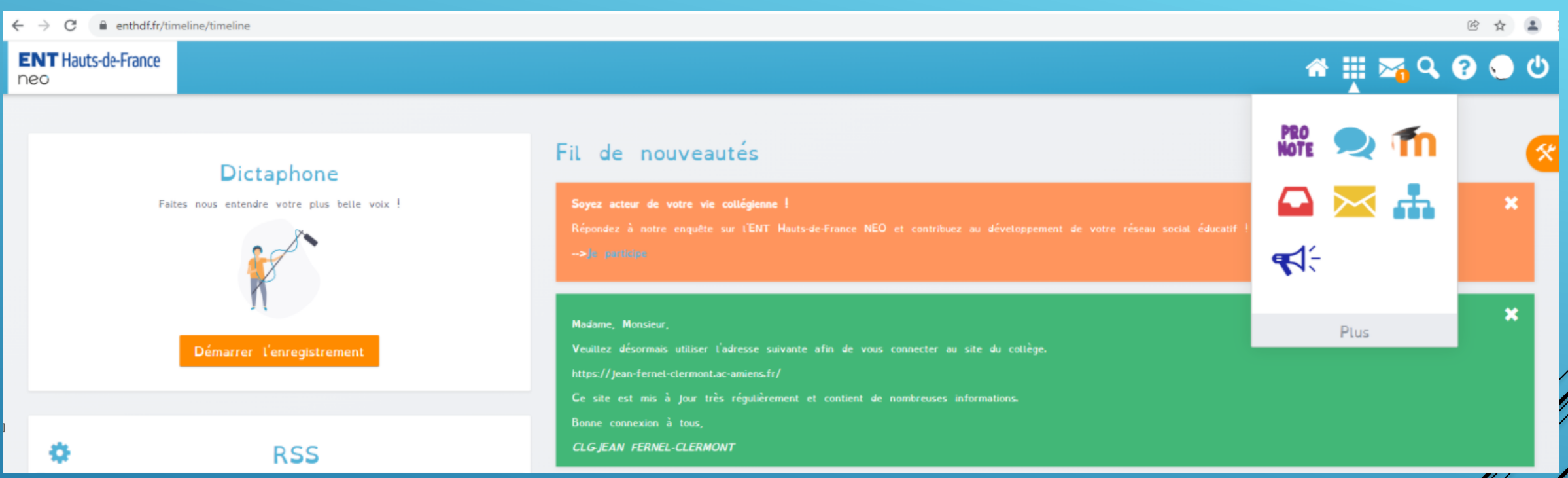